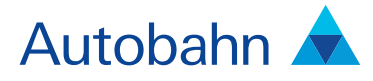

# Autobahn Launcher Installation Guide

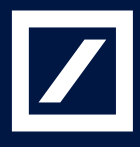

### Autobahn

#### Autobahn is Deutsche Bank's award-winning electronic distribution service.

Since 1996, Autobahn has been connecting clients to Deutsche Bank's innovative Capital Markets products and insights. Having started life primarily as an execution tool, Autobahn now provides electronic access to services harnessing our Sales, Trading and Research expertise and, ultimately creates an integrated experience with our voice services.

Autobahn is a simple, intuitive and consistent way for you to:

- Gain unparalleled access to Markets and Liquidity
- Electronically trade quickly and easily
- Intuitively access Deutsche Bank's powerful analytics and published content

#### Autobahn. Evolving Intelligent Trading.

http://autobahn.db.com

## **Contents**

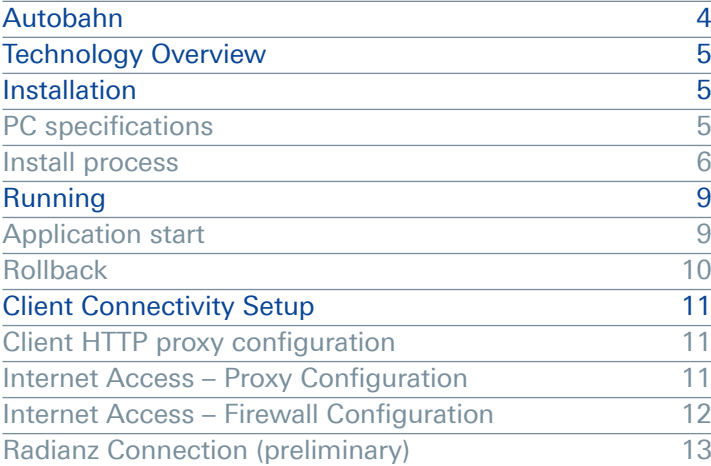

## Autobahn

From Debt to Equity, from Cash through Structured Products, and from Analytics to Execution, Autobahn is Deutsche Bank's family of award winning electronic distribution platforms.

This document will take you through the installation of the Autobahn launcher. This is used to launch members of the Autobahn family that provide installed applications to enable fast execution and a wide range of functionality.

At the time of writing, these applications include:

Autobahn Fixed Income Autobahn Foreign Exchange Autobahn Futures & Options Autobahn Finance

Please contact our IT Support team with any questions. They can be reached at Autobahn.support@db.com or on:

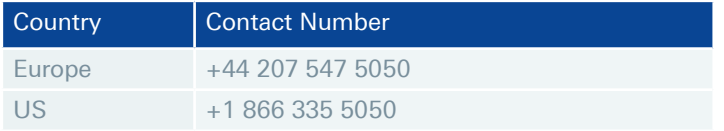

#### Asia Pacific Toll Free help lines:

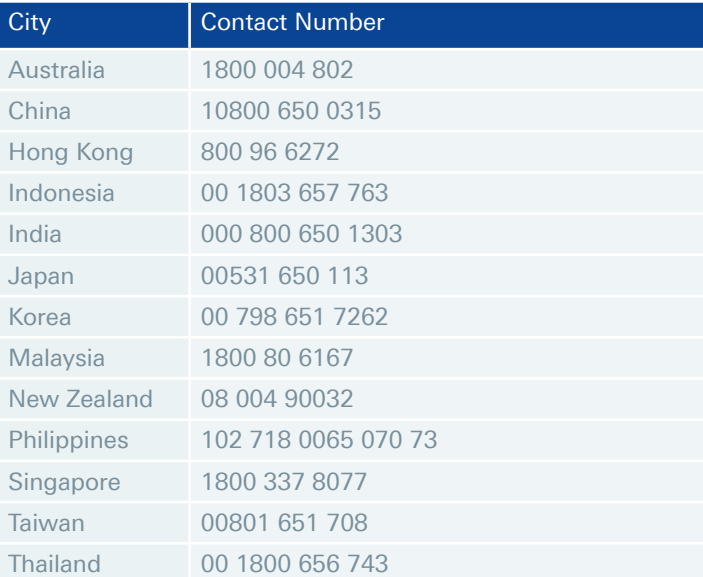

### Technology Overview

The installed user interface for Autobahn uses technology very similar to Java Web Start. Both Java Web Start and installed UI use the Java Network Launch Protocol (JNLP).

The installer for the new user interface puts a private Java virtual machine onto the users desktop, and a minimal set of components required to contact the web server (a simple JNLP client and tools for proxy detection). It also adds shortcuts to the user's menu.

On first launch, the application downloads and caches the login application from an accessible area of the website. After successful login, the main applications are downloaded and cached from a secure area.

On subsequent login, updates are automatically downloaded; hence there is no upgrade deployment effort after the initial installation.

## Installation

### PC specifications

**Hardware** 

Recommended: Pentium 4 2 GHz, 1GB RAM

Minimum Pentium 3, 1 GHz, 512MB RAM

Operating System Windows XP (Windows Vista supported)

Minimum Screen Resolution 800 by 600 pixels

#### **Connectivity**

Internet (if a firewall is used it must allow HTTPS connect tunnels)

Please note that like all applications, the more resource and bandwidth that is utilised by other applications the more adversely this may affect the Autobahn applications.

## Installation Continued

### Install Process

The initial installation must be done by a local administrator. The installed UI for Autobahn is packaged in a standard Windows installer. To install, run the executable advised by your sales person. This is distributed from a URL.

On clicking the executable, the application self extracts and installs.

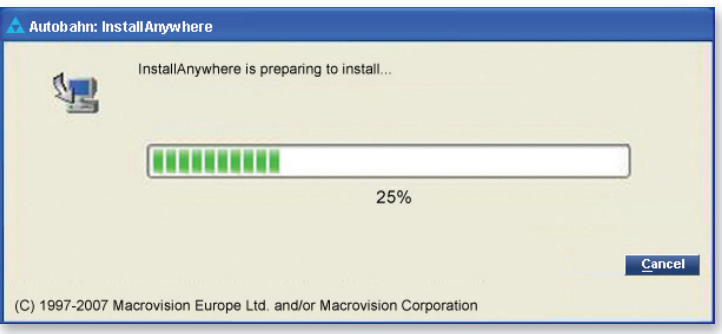

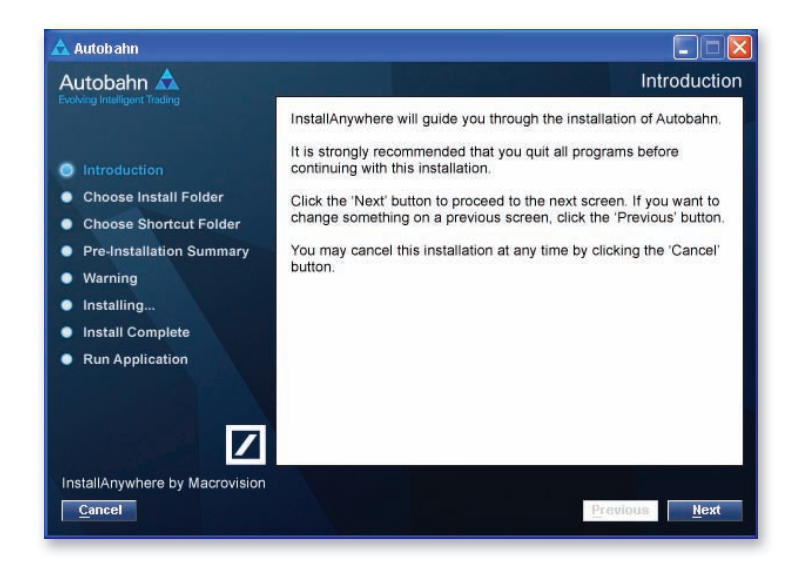

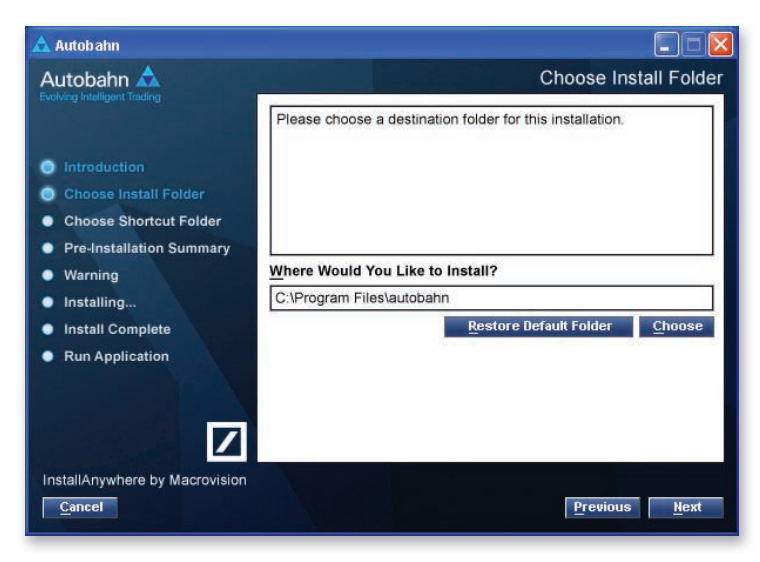

## Installation Continued

### Install Process Continued

(We recommend in this screen to leave "Create shortcuts for all users" ticked). If you change the name from Autobahn to something else this name will be used in the path used in instructions later on in this document.

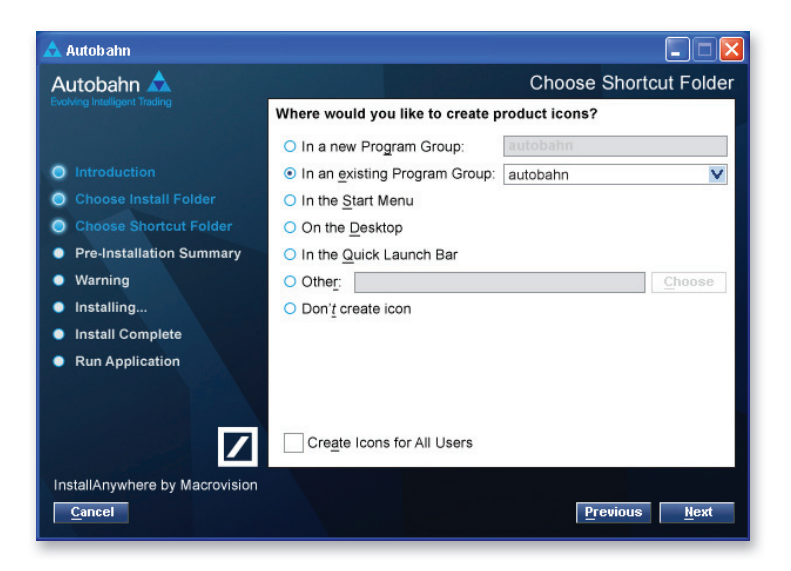

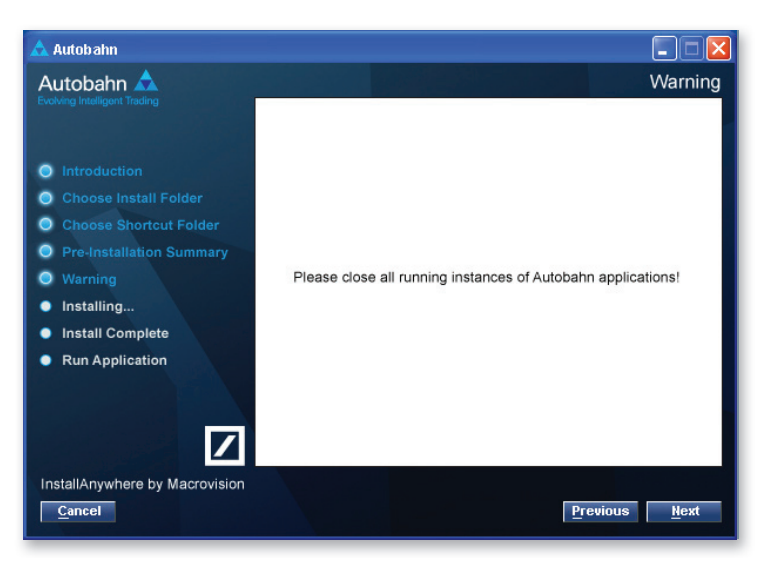

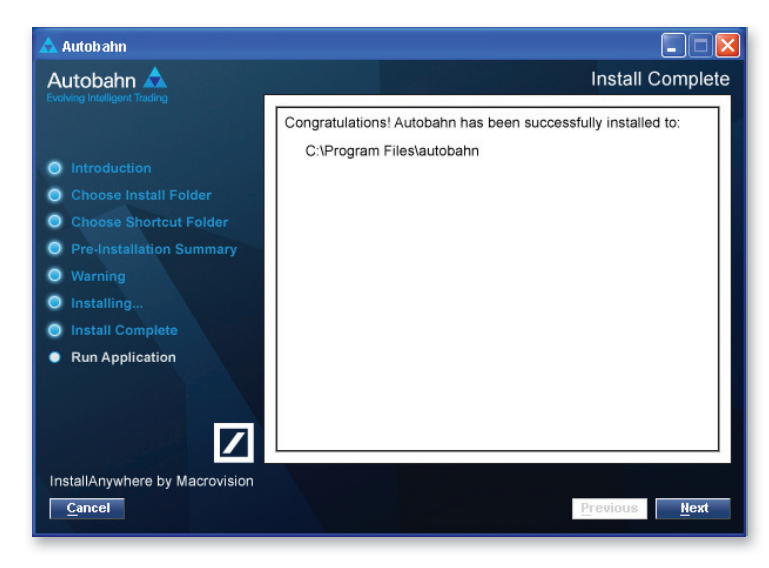

## Installation Continued

### Install Process Continued

After the installation has completed, the administrator should ensure that the new subdirectory structure in the user's profile area is fully modifiable by the user. For example, if the application was installed in: "C:\Program Files\autobahn"

Then the configuration files, logs and caches are located at "%USERPROFILE%\Local Settings\Application Data\autobahn\" and should be modifiable by the user.

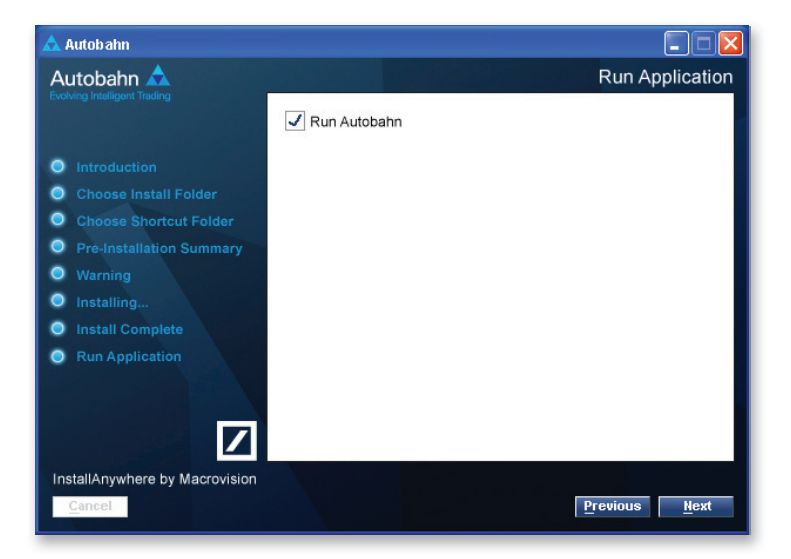

## **Running**

### Application Start

To run the application, click on the "Start" menu "Programs" menu item, then "Autobahn" (or other icon as selected during install) to launch the login box.

To login, use the User Name and password given to you by your Sales representative.

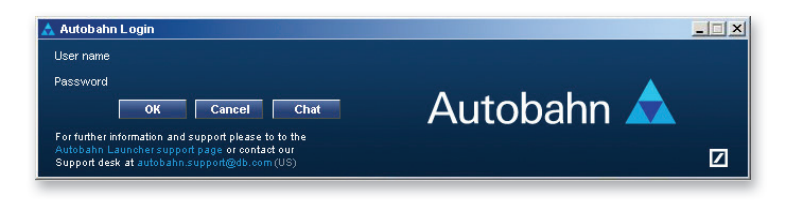

After a successful login, the Autobahn application downloads and launches.

To then launch the individual Autobahn applications, click on the relevant icon.

Checking the tick box next to an individual application will cause it to launch automatically each time you sign in to the Autobahn launcher.

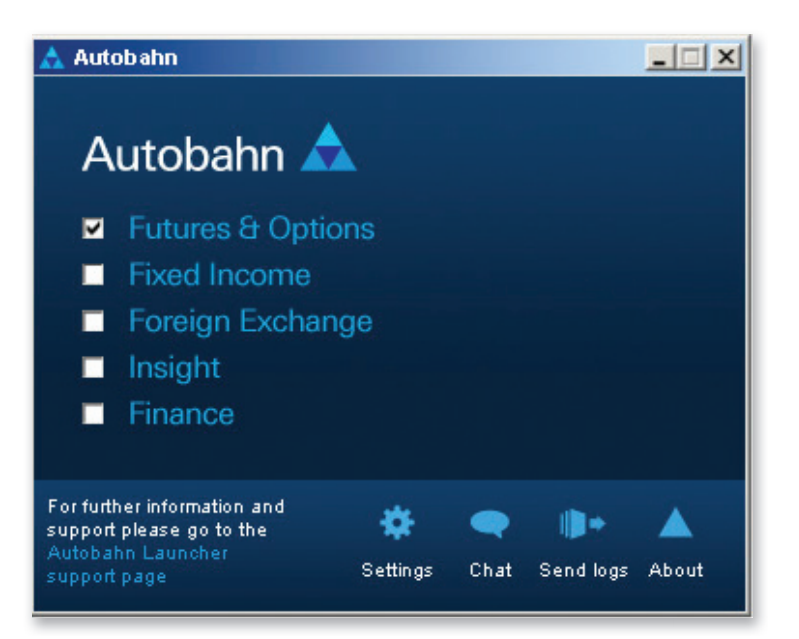

## Running Continued

### Rollback

To uninstall the application completely, use the standard Windows control panel uninstall procedure. Note this should be done as a user with administrator privileges

### Microsoft Desktop Standards

The application complies with current Microsoft Winlogo desktop standards. This ensures that the application and its users cannot adversely affect the smooth running of other applications.

#### In particular

- The application does not write to C:\program files\ autobahn at runtime
- The application does not write to C:\Windows at install or runtime
- The application does not write to C:\temp at install or runtime
- The application does not write to C:\ at install or runtime
- The application does not require Internet Explorer security changes
- The application does not depend on other software being present on the machine
- The installed components are not publicly advertised on the machine and will not normally be detected by other applications
- The application does not write to non-user registry keys at runtime
- The application does not require elevated admin rights at runtime

Some corporate policies may recommend that the application make use of a standard public JRE that may be available within the corporation. However the application installs and uses its own private JRE. This ensures each installation is standard which is necessary for support of the application. This private JRE is not advertised publicly on the machine – it exists only within the installation directory of the application.

## Client Connectivity Setup

### Client HTTP proxy configuration

The initial installer contains a minimal set of components – a private Java version, code to download the main application and a URL to the website that will provide the main application and subsequent updates.

Initially, the application will attempt to access its web server URL directly. If this fails, it will attempt to automatically detect proxy settings and use them. If this also fails, a configuration dialogue is prompted.

This dialogue allows proxy settings to be set either manually, or by running the auto detection routine. Current settings are persisted automatically in the users part of the registry (specifically HKEY\_CURRENT\_USER\ Software\JavaSoft\Prefs\com\db\abprof\bootstrapper\ config\autobahn).

### Internet Access – Proxy Configuration

#### Please ensure your Proxy Configuration allows you to connect to

https://www.autobahnprofessional.db.com/

https://www.autobahnfi.db.com/ https://data.autobahnfi.db.com/ https://www.autobahnfi.us.db.com/ https://data.autobahnfi.us.db.com/ https://www.autobahnfi.ap.db.com/ https://data.autobahnfi.ap.db.com/ https://www.autobahnfidr.db.com/ https://data.autobahnfidr.db.com/ https://www.autobahnfx.db.com/ https://data.autobahnfx.db.com/ https://www.autobahnfxdr.db.com/ https://data.autobahnfxdr.db.com/ https://www.autobahnfx.us.db.com/ https://data.autobahnfx.us.db.com/ https://www.autobahnfx.ap.db.com/ https://data.autobahnfx.ap.db.com/

https://www.autobahn-moneymarkets.db.com/

## Client Connectivity Setup Continued

### Internet Access – Firewall Configuration

Please allow access to ports 80, 443, and preferably 9001 on the following IP addresses:

#### Autobahn Launcher:

#### Autobahn Fixed Income:

160.83.45.7 160.83.45.8 160.83.76.11 160.83.76.13 202.21.224.160 202.21.224.161 160.83.54.7 160.83.54.22

160.83.45.9 160.83.45.10 160.83.76.9 160.83.76.10 202.21.224.162 202.21.224.163 160.83.54.17 160.83.54.18

#### Autobahn Foreign Exchange:

IP addresses for Autobahn Foreign Exchange application are available at the link https://www.autobahnfx.db.com/broadcast/autobahnFX\_connectivity.html

Autobahn Futures & Options:

Autobahn Finance: 160.83.79.63

## Client Connectivity Setup Continued

### Radianz Connection (preliminary)

For accessing Autobahn Launcher and Autobahn Fixed Income over Radianz two configuration steps should be performed:

- 1. Following Radianz IP should be configured on client firewall.
- 2. Following mapping of physical IP addresses to hostnames must be configured in the host's file on the customer PC or in the internal DNS.

#### Autobahn Launcher:

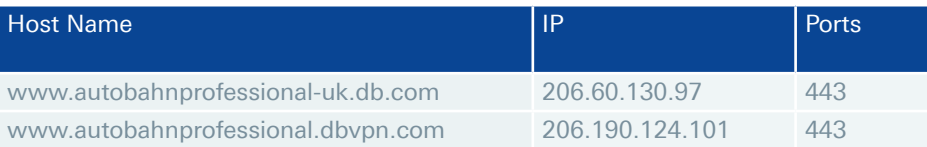

#### Autobahn Fixed Income:

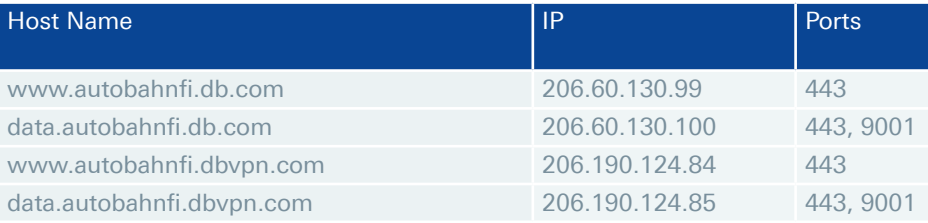

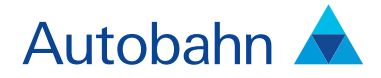

## Support desk numbers:

Europe +44 207 547 5050  $US +1866 335 5050$ Asia +65 6337 8077

Email autobahn.support@db.com Web http://autobahn.db.com

Marketing material<br>This document is intended for discussion purposes only and does not create any legally binding obligations on the part of Deutsche Bank AG and/or its affiliates ("DB"). Without limitation, this document does not constitute an offer, an invitation to offer or a recommendation to enter into any transaction. When making an investment decision, you should rely solely on the final documentation relating to the transaction and not the summary contained herein. DB is not acting as your financial adviser or in any other fiduciary capacity with respect to this proposed transaction. The transaction(s) or products(s)<br>mentioned herein assessment of the appropriateness of the transaction in the light of your own objectives and circumstances, including the possible risks and benefits of entering into such transaction. For general information regarding the nature and risks of the proposed transaction and types of financial instruments please go to www.globalmarkets.db.com/riskdisclosures. You should also consider seeking advice from your<br>own advisers in making we believe to be reliable; however, we do not represent that it is accurate, current, complete, or error free. Assumptions, estimates and opinions contained in this document constitute our judgement as of the date of the document and are subject to change without notice. Any projections are based on a number of assumptions as to market conditions and there can be no guarantee that any projected results<br>will be achieved. Pas potential conflicts of interest which the Research Department does not face. DB may engage in transactions in a manner inconsistent with the views discussed herein. DB trades or may trade as principal<br>in the instruments (o discussed herein. Sales and Trading personnel are compensated in part based on the volume of transactions effected by them. The distribution of this document and availability of these products and services<br>in certain juris DOCUMENT OR FOR THE RELIABILITY, ACCURACY, COMPLETENESS OR TIMELINESS THEREOF. DB is authorised under German Banking Law (competent authority: BaFin – Federal Financial Supervising Authority) and regulated by the Financial Services Authority for the conduct of UK business. ©Copyright 2010 Deutsche Bank AG.